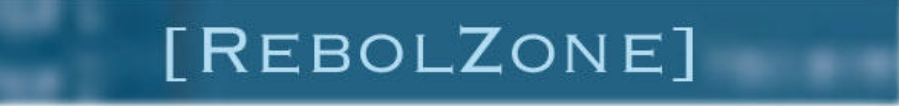

(c) 2005 RebolZone - http://rebolzone.free.fr

# **MySql**

Très souvent les applications font appel à des bases de données pour stocker de l'information. Les versions gratuites de Rebol ne disposent pas d'un accès à ces bases de données. Il existe un protocole d'accès à **MySql** pour Rebol, développé en Rebol !, par DocKimbel.

On peut télécharger gratuitement http://rebol.softinnov.org/mysql (Merci !!!) ce protocole d'accès à MySql et l'utiliser pour développer tout type d'applications utilisant MySql. Son installation et son utilisation sont très simples. Biensûr, on peut l'utiliser en environnement Windows, Unix, Linux ... Je l'ai utilisé avec MySql sous Windows et sous Unix.

Nous allons à partir de quelques exemples voir l'utilisation de l'accès à MySql. Pour plus d'informations, merci de vous reporter à la documentation officielle.

# **Chargement du protocole MySql**

Pour utiliser les fonctions d'accès à MySql, il faut en permier lieu, charger le protocole dans le script Rebol. Il faut faire référence au fichier mysql-protocol.r en précisant le chemin d'accès.

```
 rebol[
 Version: 1.1.2
 auteur: "rebolzone"
 date: 01-30-2003
     Commentaires: "Utilisation de MySql"
\sim \sim \sim \sim ; Chargement du protocole MySql
     do %/C/Rebol/mysql-r099/mysql-protocol.r
```
## **Ouverture d'une connexion MySql**

On peut alors ouvrir un port sur le serveur MySql, pour une base de données :

```
db: open mysql://root@localhost/comdb<br>print type? db ; renvoi port
print type? db
```
Dans cet exemple, un port est ouvert sur la base comdb, sur le serveur local, pour l'utilisateur root, sans mot de passe. On peut utiliser un utilisateur avec un mot de passe :

db: open mysql://team1:ADt22Xk@localhost/comdb ; ouverture avec le user team1 et son mot de pa

On peut également mentionner l'adresse IP du serveur, dans le cas d'un serveur distant. On peut auusi préciser le port d'écoute de MySql (serveur:NoPort), par défaut le port est 3306.

La variable db est le port MySql, elle sera utilisée au cours de nos exemples, mais rien ne nous empêche d'utiliser une variable nommée database.

#### **Exécution de requêtes SQL**

L'exécution de requêtes SQL ( Select, Insert, Delete, Update, Create, Drop ...) se fait par l'instruction Rebol **insert** :

```
 ; Insertion dans la table client, d'un nouvel enregistrement
 insert db ["insert into client (nom_cli) values ('Martin')"]
```

```
 ; Insertion avec une variable
 client: "Dubois"
 insert db ["insert into client (nom_cli) values (?)" client]
 ; Sélection de tout les clients
 insert db ["select * from client"]
```
### **Récupération des données d'un Select**

Pour récupérer les données issues d'un sélect, il faut utiliser l'instruction **copy.** Le résultat du sélect est un tableau de blocks ou none si pas de résultat.

```
 ; Parcourt du Recordset et affichage des enregistrements
 foreach client copy db [probe client]
```
## **Exécution de commandes d'administration**

Le protocole permet d'envoyer au serveur MySql, certaines commandes d'administration telles que create-db, process-kill ...

```
 ; Récupération des statistiques du serveur MySql
 print insert db [statistics]
```
# **Fermeture de la connexion à MySql**

La fermeture se fait par close :

close db

En conclusion, l'utilisation de ce protocole est très simple. Cela permet de faire de multiples applications utilisant MySql avec ou sans interface graphique.